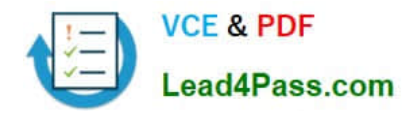

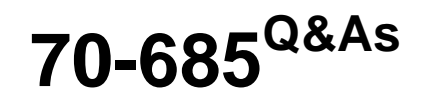

Windows 7, Enterprise Desktop Support Technician

# **Pass Microsoft 70-685 Exam with 100% Guarantee**

Free Download Real Questions & Answers **PDF** and **VCE** file from:

**https://www.lead4pass.com/70-685.html**

100% Passing Guarantee 100% Money Back Assurance

Following Questions and Answers are all new published by Microsoft Official Exam Center

**C** Instant Download After Purchase

**83 100% Money Back Guarantee** 

- 365 Days Free Update
- 800,000+ Satisfied Customers  $\epsilon$  of

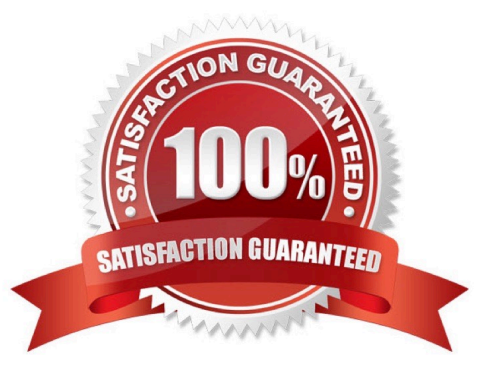

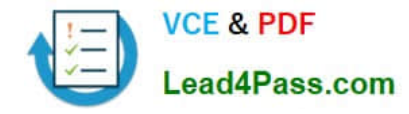

#### **QUESTION 1**

Your company has a branch office. The office has two 48-port network switches named Switch1 and Switch2. The company purchases several new computers that have identical hardware. The new computers run Windows 7.

The help desk reports that the new computers that connect to Switch1 are unable to connect to network resources and do not receive IP configurations from the DHCP server.

Existing computers that connect to Switch1 can access network resources. The new computers that connect to Switch2 can also access network resources.

You need to ensure that all computers can connect to network resources.

What should you do?

- A. Re-install the network card driver.
- B. Disable IPv6 on the network interface.
- C. Disable and then enable the network interface.
- D. Disable the AutoNegotiation setting on the network interface.

Correct Answer: D

### **QUESTION 2**

A company has computers that run Windows 7 Enterprise.

A user\\'s computer has been crashing and showing error messages over the past several days. You need to gather historical information about the errors.

Which tools should you use? (Choose all that apply.)

- A. Troubleshooting in Control Panel
- B. Performance Monitor
- C. Disk Defragmenter
- D. Event Viewer
- E. Reliability Monitor

Correct Answer: DE

#### **QUESTION 3**

Users report that they can only access the fineartschool.net Web servers by entering the full URL to the servers.

You need to recommend a solution that allows users to access the Web servers by using single label names. Your

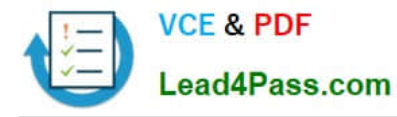

solution must ensure that users can access the intranet Web server by using the URL

http://intranet.

What should you recommend?

A. the DHCP server option for the DNS domain name be removed

B. fineartschool.net be added as the primary DNS suffix in the Default Domain Policy

C. fineartschool.net be added to the DNS Search Suffix list in the Default Domain Policy

D. the Allow DNS Suffix Appending to unqualified Multi-Label Name Queries setting be enabled in the Default Domain Policy

Correct Answer: C

#### **QUESTION 4**

You have an Active Directory domain. All client computers run Windows 7 and are joined to the domain.

The help desk reports that several users recently downloaded and installed malware. You discover that the users modified the Windows Defender settings on their computers. You need to recommend a solution to prevent users from

modifying their Windows Defender settings.

What should you recommend?

- A. Modify the User Account Control (UAC) settings.
- B. Modify the membership of the local Administrators group.
- C. From Program and Features, modify the Windows Features.
- D. From a Group Policy object (GPO), modify the Windows Defender settings.

Correct Answer: D

changed answer from B.to D. Chapter 5 Lesson 1 p 209 - 211 http://sourcedaddy.com/windows-7/configuring-windowsdefender-group-policy.html

#### **QUESTION 5**

All client computers on your company network run Windows 7.

The preview displayed in the Content view of Windows Explorer and the Search box is considered a security risk by your company.

You need to ensure that documents cannot be previewed in the Content view.

What should you do?

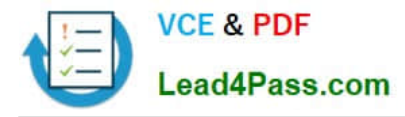

- A. Change the Windows Explorer view to the List view and disable all Search indexes.
- B. Set Group Policy to enable the Remove See More Results/Search Everywhere link setting.
- C. Set Group Policy to enable the Turn off the display of snippets in Content view mode setting.
- D. Set Group Policy to enable the Turn off display of recent search entries in the Windows Explorer search box setting.

#### Correct Answer: C

Location: User Configuration > Administrative Templates > Windows Components > Windows Explorer This policy lets you disable the display of file content snippets when Content view is turned on. Content view is the default view returned when a search is executed and shows snippets of content of returned files. Default configuration: Snippets are displayed in Content view Purpose: This policy should be enabled if you want to disable showing snippets of file contents by default when a search is returned. This helps users avoid displaying sensitive data accidentally through Windows Explorer searches while in a non-secure environment. http://technet.microsoft.com/en-us/library/dd744697(WS.10).aspx http:// technet.microsoft.com/en- us/library/dd744697(WS.10).aspx#WS\_TurnOffDisplayofSnippets

[Latest 70-685 Dumps](https://www.lead4pass.com/70-685.html) [70-685 VCE Dumps](https://www.lead4pass.com/70-685.html) [70-685 Practice Test](https://www.lead4pass.com/70-685.html)

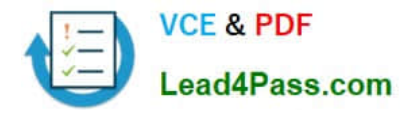

To Read the Whole Q&As, please purchase the Complete Version from Our website.

# **Try our product !**

100% Guaranteed Success 100% Money Back Guarantee 365 Days Free Update Instant Download After Purchase 24x7 Customer Support Average 99.9% Success Rate More than 800,000 Satisfied Customers Worldwide Multi-Platform capabilities - Windows, Mac, Android, iPhone, iPod, iPad, Kindle

We provide exam PDF and VCE of Cisco, Microsoft, IBM, CompTIA, Oracle and other IT Certifications. You can view Vendor list of All Certification Exams offered:

### https://www.lead4pass.com/allproducts

## **Need Help**

Please provide as much detail as possible so we can best assist you. To update a previously submitted ticket:

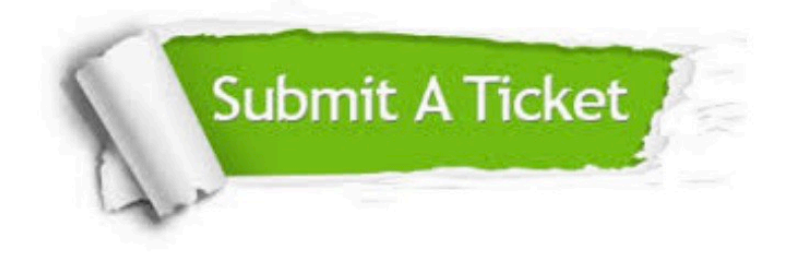

#### **One Year Free Update**

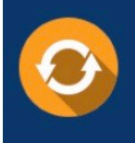

Free update is available within One fear after your purchase. After One Year, you will get 50% discounts for updating. And we are proud to .<br>poast a 24/7 efficient Customer Support system via Email

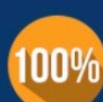

**Money Back Guarantee** 

To ensure that you are spending on quality products, we provide 100% money back guarantee for 30 days from the date of purchase

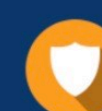

#### **Security & Privacy**

We respect customer privacy. We use McAfee's security service to provide you with utmost security for vour personal information & peace of mind.

Any charges made through this site will appear as Global Simulators Limited. All trademarks are the property of their respective owners. Copyright © lead4pass, All Rights Reserved.